## **SSLC Online Giving Instructions**

Go to our website: sslcmn.org

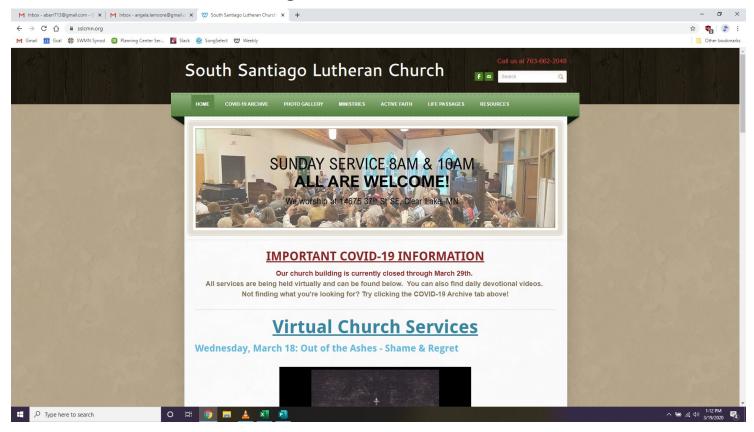

• Scroll to the very bottom of our homepage. You should see a DONATE button.

Click on it. It will take you to a new page.

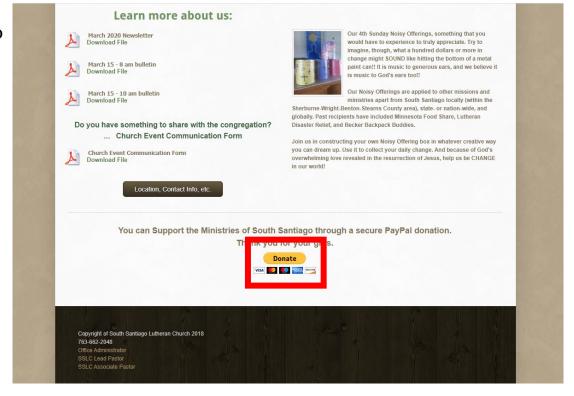

• Enter the amount you would like to give. If you have a PayPal account, you may pay with that. Otherwise, click "Donate with a Credit or Debit Card."

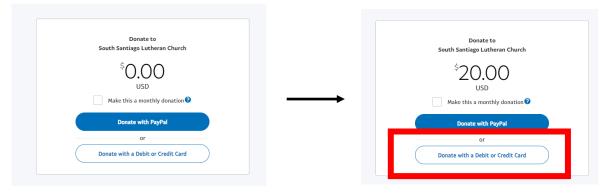

\*\*Note: If you would like to give automatically each month, check the box under the amount you wish to give. However, to enroll in automatic monthly giving, you must have a PayPal account.

 Enter your information: name, the card you wish to use, billing address, etc. Your information is secure and will not be remembered by the system unless you ask it!

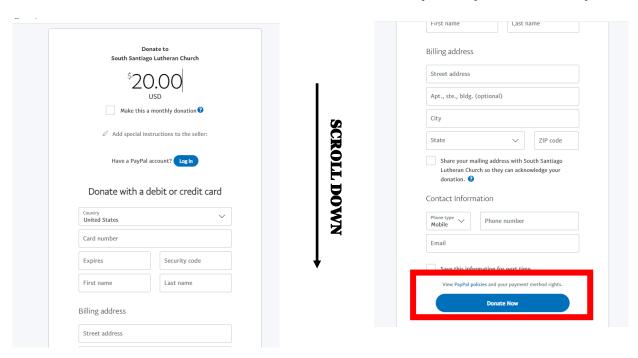

• Click "Donate Now" to send your payment. You should be sent to a confirmation screen that you can print for your records.

You're all done! Thank you for continuing to support SSLC!